若您在查詢利率時,出現空白表格或畫面被截斷的狀況,請參考以下步驟,修改瀏覽器相容性設定:

1. 選擇工具列「工具」中的「相容性檢視設定」

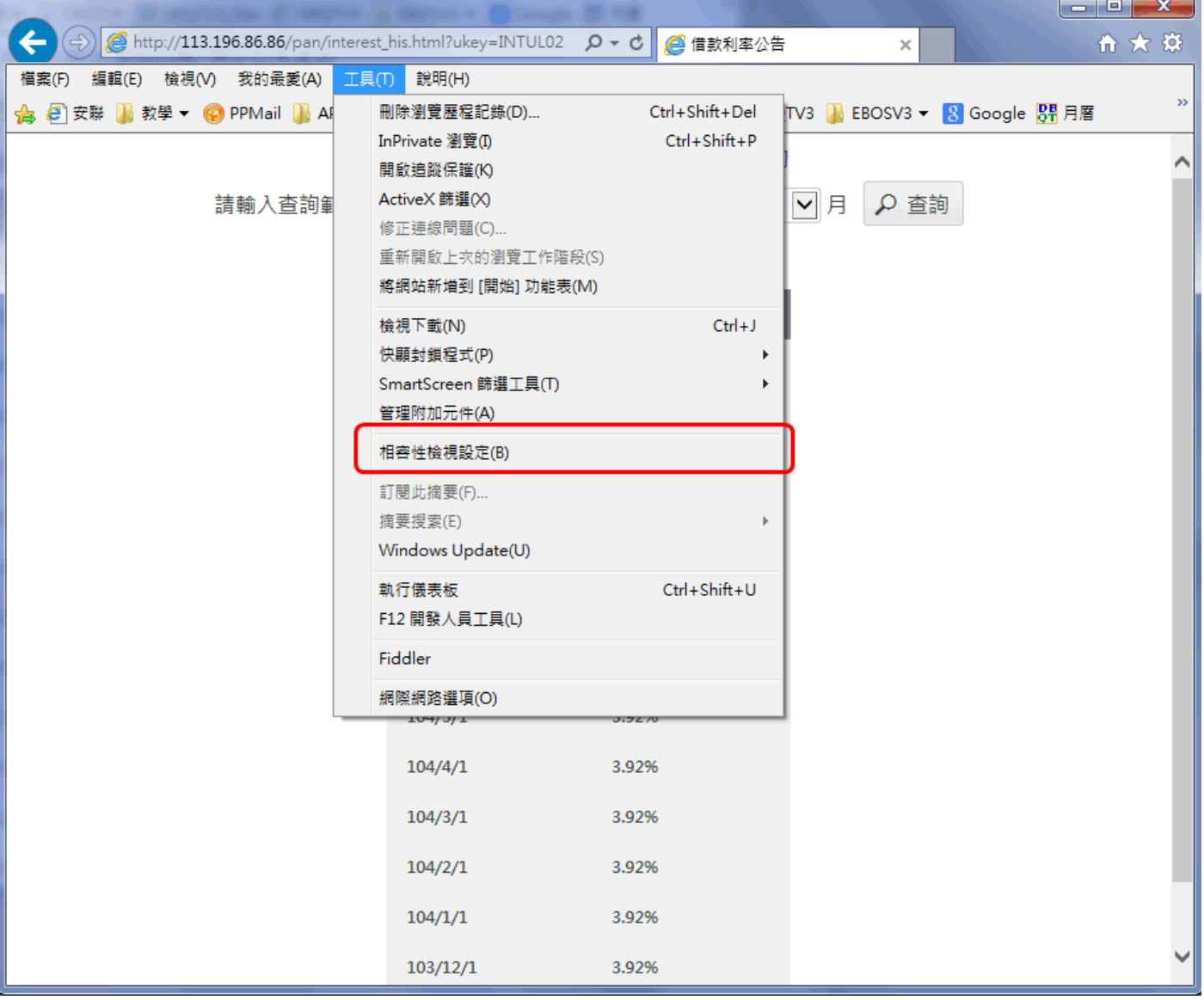

2. 確認 allianz.com.tw 網站不在[相容性檢視]的網站中,並取消勾選下方「在相容性檢視下顯示內

部網路網站」、「在相容性檢視下顯示所有網站」、「使用 Microsoft 相容性清單」

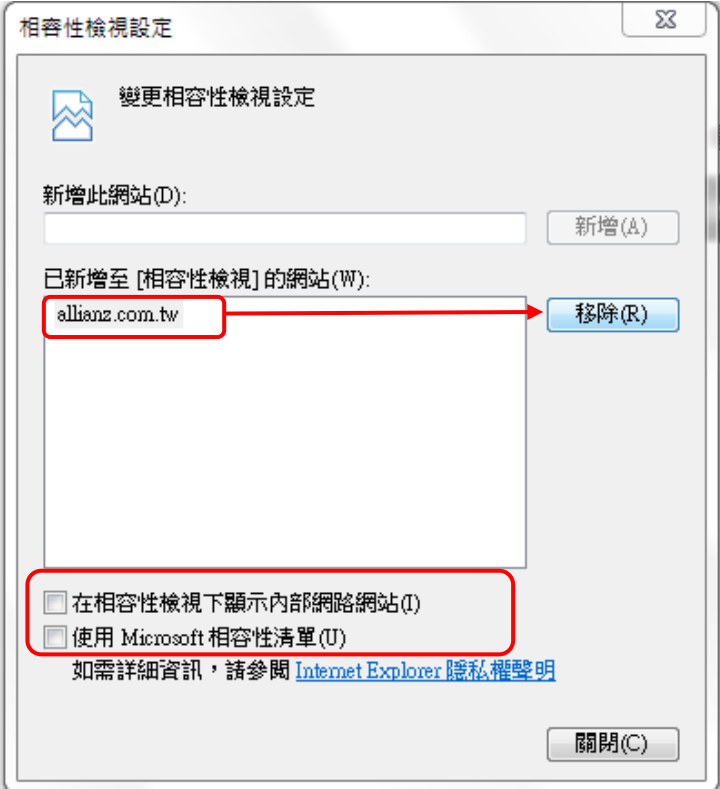

- 3. 關閉「相容性檢視設定」視窗
- 4. 重新整理視窗